## Configuración de una conexión con modem analógico

## **Objetivo de la práctica:**

Introducción a la transmisión de datos mediante módems analógicos, utilización de los comandos AT de Hayes, transferencia de ficheros a través de conexión punto a punto. **Material:** 

Apuntes de teoría, dos ordenadores, dos cables telefónicos, centralita telefónica de 4 líneas y dos módems Hayes compatibles.

## **Primera parte: Búsqueda de información del modem de la práctica y comandos Hayes Paso 1.1.-** Búsqueda de información del módem

Un primer paso antes de trabajar con un módem, es conocer sus características. Mucha información viene en el propio módem, pero otra información hay que buscarla en el fabricante a través de Internet. En ocasiones la búsqueda no es inmediata y hay que acudir a buscadores como www.google.com para realizar un proceso de búsqueda más minuciosa, especificando como elemento de búsqueda, información que aparece en el propio módem: fabricante, modelo, velocidad, ...

**Alumno:** Suponte sólo en la empresa y ante el reto de buscar información del módem. Indica la página web del fabricante y especifica la dirección completa para acceder a la información del propio módem.

*Enlace: ...........................................................................* 

**Alumno:** Indica una página web donde encontrar información sobre los posibles comandos Hayes utilizables en el modelo de prácticas.

*Enlace: ...........................................................................*  **Alumno:** Describe las especificaciones técnicas del módem:*............................................................*

Paso 1.2.- Conexión del modem.

Conectemos el modem mediante el cable telefónico a una de las clavijas RJ11 reservadas para la conexión analógica. Toma nota del número asignado a tu conexión, así como los números asignados a tus compañeros.

**Alumno:** ¿Cuántos hilos de cobre tiene el cable telefónico?

**Alumno:** ¿Qué conectores dispone el modem externo?¿para qué sirve cada una? Alumno: ¿Qué tipo de dispositivo es el modem, DTE o DCE?*i*, y el ordenador?

Paso 1.3.- Conexión del modem.

**Arranquemos el ordenador y seleccionemos en el menú de arranque el sistema operativo Microsoft Windows XP**. Vamos a configurar el modem a través de un programa terminal para comunicar por el puerto serie, concretamente el programa "Hyperterminal". Para ejecutarlo debemos desplegar los menús "Inicio: Programas: Accesorios: Comunicaciones: Hyperterminal", programa que viene por defecto en la instalación de Windows XP.

Iniciemos una sesión de dicho programa (esta sesión nos guardará la configuración del puerto serie tal como la modifiquemos) dando un nombre cualquiera, por ejemplo "redes", conectando usando el puerto serie (com1 o com2) donde tenemos conectado el modem externo. Dejemos la configuración por defecto el puerto serie.

**Alumno:** ¿Qué configuración tiene por defecto el puerto serie con este programa? Utiliza notación abreviada si fuese posible.

**Alumno:** ¿Qué nos responde el modem si ejecutamos simplemente el comando "AT"?¿Ha cambiado en algo los Leds del modem?

**Alumno:** Ejecuta los comandos siguientes e indica para qué sirve cada uno de ellos (*podemos pulsar ctrl.^C para abortarlos y consultar el anexo para saber su comportamiento*) ATA; ATI; ATH; ATE1; ATQ0; AT&F; AT&V; AT&W.

En algunos módems, la ayuda para ver qué realiza cada comando la podemos ver con AT\$ o AT\$H. Otra forma de analizar los comandos posibles es mirando las opciones con AT&V y *consultando el anexo* de esta práctica.

**Alumno:** Ahora vamos a marcar por teléfono (dial), y para ello, sólo debemos llamar una de las partes para evitar detectar la línea ocupada. En la otra parte, si no responde a la llamada, ejecutemos el comando "ATA".

ATDxx siendo xx el número de teléfono de uno de tus compañeros, por ejemplo ATD2. ¿Qué pasa? *(Puedes ajustar desde el propioHyperterminal con "Archivo: Propiedades" para ver un eco de lo que escribimos remotamente, así como el envío de retornos de carro).* 

**Para finalizar la llamada:** espera un segundo, utiliza la secuencia de escape +++ y vuelve a esperar hasta que desconecten. Ahora, volveremos a tener los modems en línea. Además, para indicar el modem que deje la línea, es decir para colgar, se lo tendremos que indicar con "ATH" para que cuelgue.

*En el caso de no saber qué configuración has realizado, restaura la configuración por defecto con AT&F.* 

**Alumno:** ¿Cuándo se activa la línea de CD Carrier Detect? Si no sabes responder, prueba a conectar.

**Alumno:** Haciendo uso del anexo y de los apuntes de teoría, escribe la secuencia de comandos Hayes para especificar al modem que: desactive el altavoz, habilite eco local, configure el número de Rings en llamadas entrantes a 2 y lo guarde en la NV-RAM del modem.

**Alumno:** Con las funciones de opciones de "Transferencia: Capturar Texto", guarda en un fichero la configuración por defecto. Estudia dicha configuración utilizando los comandos del anexo.

## **Segunda parte: Transferencia de ficheros**

Vamos a probar la transferencia de archivos. Para ello, debemos de estar conectados en línea con algún compañero. La opción de transferencia de ficheros se encuentra en el menú de "Transferencia".

**Alumno:** ¿Qué opciones dispones en dicho menú?

¿Qué opciones (o protocolos de envío) dispones dentro de la opción de enviar archivo? **Alumno:** Edita o selecciona dos ficheros de unos 100Kbytes aproximadamente, uno puro ASCII y otro binario, por ejemplo una imagen (jpeg). Estima el tiempo de envió para una velocidad de 33.6 kbps si el fichero fuera exactamente de 100Kbytes. *Para realizar este apartado, debemos conseguir que el cuello de botella de la conexión sea la propia conexión telefónica (limitada 33.6 Kbps), por lo cual tendremos que configurar una nueva sesión entre el PC y el módem localmente a 115.200 Kbps.* Rellena la siguiente tabla

enviando y/o recibirlo en la conexión con tu compañero. Utiliza las diferentes opciones de envío vistas en teoría: KERMIT, YMODEM y ZMODEM. Observa en qué estado se encontraban los leds en el DCE que transmite y en el que recibe.

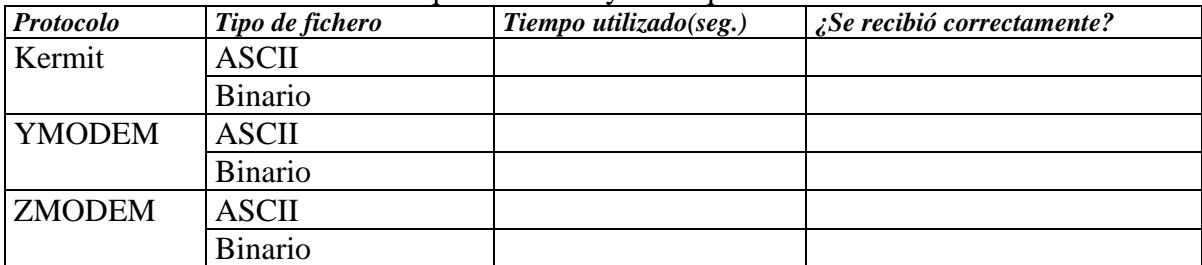

**Alumno:** ¿Qué pasaría si tuviéramos la conexión PC-módem a 2400 bps?

**Alumno:** ¿Por qué puede aparecer en la conexión para transferencia de fichero velocidades superiores a 33.6 Kbps?